## **Excel 2016 Wenn-Funktion**

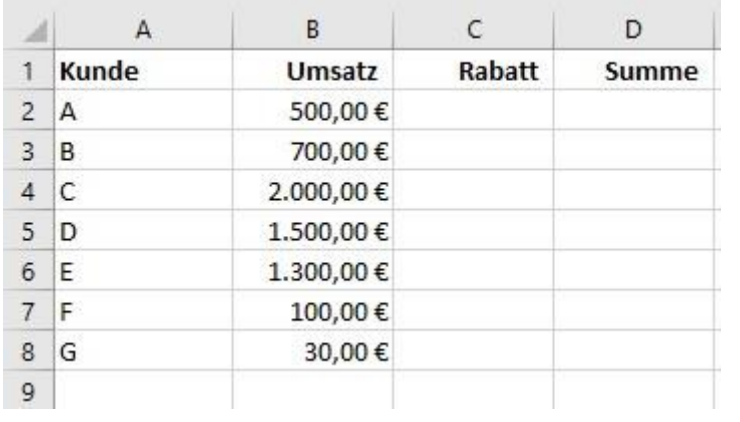

Wenn sie in Ihrer Excel Liste wollen das die Kunden die einen Umsatz von 1000€ und mehr gemacht haben einen Rabatt von 35% bekommen dann müssen sie die Wenn-Funktion benutzen. Die Funktion wäre =WENN(B2>=1000;B2/100\*35;"0.00€").

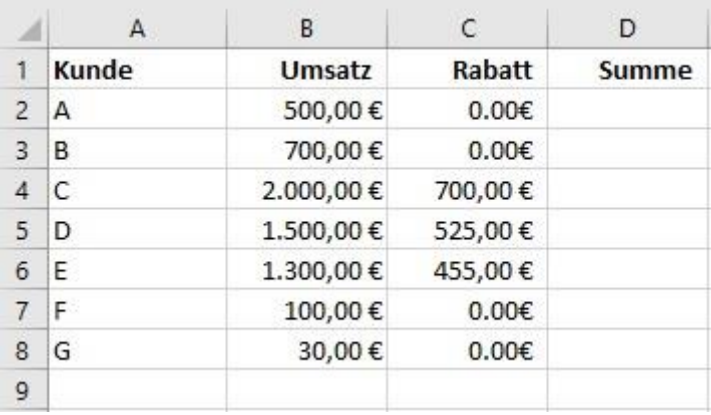

Nachdem sie den Rabatt für die Umsätze haben dann können sie zum Schluss noch die Summe berechnen. Die Formel dafür wäre = Summe(B2-C2).

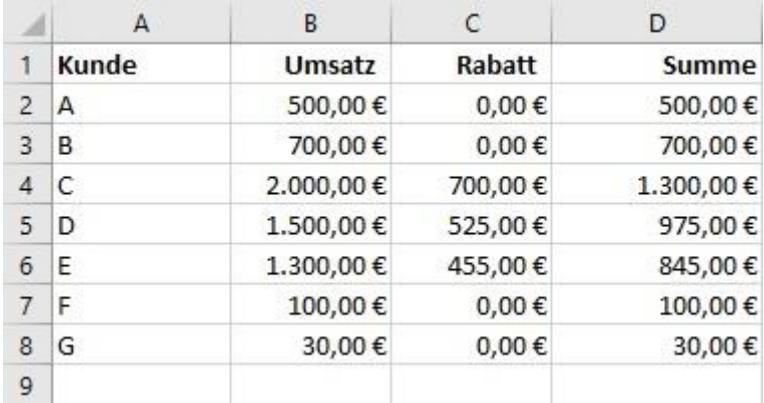